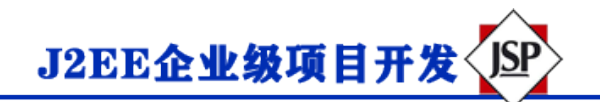

## **数据库访问**

本教程首先您已经了解了 JDBC 应用程序的工作方式。在您开始学习 Servlet 数据库之前,请访问 Java

[MySQL](https://www.runoob.com/java/java-mysql-connect.html) 连接来设置相关驱动及配置。

### *注意:*

*你可以下载本站提供的 jar 包:[mysql-connector-java-5.1.39-bin.jar](http://static.runoob.com/download/mysql-connector-java-5.1.39-bin.jar)*

*在 java 项目中,只需要在 Eclipse 中发布 mysql-connector-java-5.1.39-bin.jar 就可以运行 java 项目。 但是在 Eclipse web 项目中,当执行 Class.forName(" com.mysql.jdbc.Driver");时不会去查找驱动 的。所以本实例中我们需要把 mysql-connector-java-5.1.39-bin .jar 拷贝到 tomcat 下一个 lib 目录。*

从基本概念下手,让我们来创建一个简单的表,并在表中创建几条记录。

### **创建测试数据**

接下来我们在 MySQL 中创建 RUNOOB 数据库,并创建 website 数据表,表结构如下:

CREATE TABLE `websites` (`id` INT (11) NOT NULL AUTO INCREMENT, `name` 炭(20) NOT NULL DEFAUL T '' COMMENT '站点名称' , `url` VARCHAR (255 ) NOT NULL DEFAULT '' , `Alexa 的` int (11 )非空默认值 '0' 注释'Alexa 排名', `country char (10) 非空默认值' 注释

 '国家' , 主键(`id`))ENGINE = InnoDB AUTO INCREMENT = 10 DEFAULT CHARSET = utf8 ;

插入一些数据:

```
插入"网站"值("1", "谷歌", " https://www.google.cm/", "1", "美国"), ("2", "淘宝", "
https://www.taobao.com/ ' '13' , 'CN' ), ( '3' , '菜鸟教程' , 'http://www.runoob.com' ,
'5892', '' ), ( ' 4", "微博", " http://weibo.com/", '20' , 'CN' ), ('5' , '', ", ",
Facebook", " https://www.facebook.com/", " 3", "美国" );
```
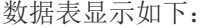

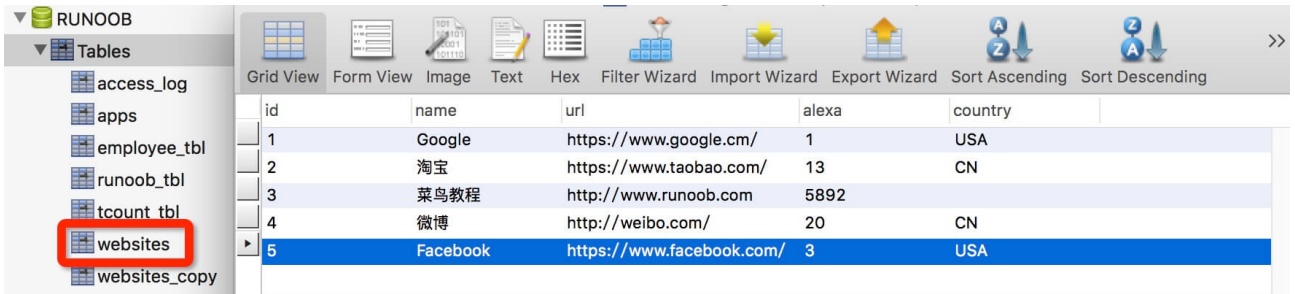

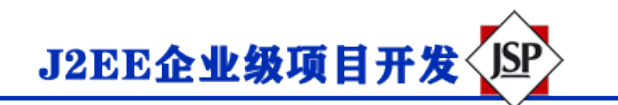

**访问数据库**

下面的实例演示了如何使用 Servlet 访问 RUNOOB 数据库。

包 com 。runoob 。测试;

```
导入 java 。io 。IOException ; 导入 java 。io 。PrintWriter ; 导入 java 。sql 。*;
```
导入 javax 。servlet 。ServletException ; 导入 javax 。servlet 。注解。WebServlet ; 导入 javax 。servl et 。http 。HttpServlet ; 导入 javax 。servlet 。http 。HttpServletRequest ; 导入 javax 。servlet 。h ttp 。HttpServletResponse ;

/ \*\*

\* Servlet 实现类 DatabaseAccess

\* / @WebServlet (" / DatabaseAccess" ) 公共类 DatabaseAccess 扩展 HttpServlet { private static fin al long serialVersionUID = 1L ; // JDBC 驱动程序名和数据库 URL 静态最终字符串 JDBC\_DRIVER = " com.mysq 1.jdbc.Driver"; 静态最终字符串 DB\_URL = " jdbc: mysql: // localhost: 3306 / RUNOOB";

 //数据库的用户名与密码,需要根据自己的设置 static final String USER = " root" ; 静态最终字符串 PASS  $=$  " 123456" ; / \*\*

\* @see HttpServlet#HttpServlet()

\* / public DatabaseAccess (){ 超级(); // TODO 自动生成的构造函数存根}

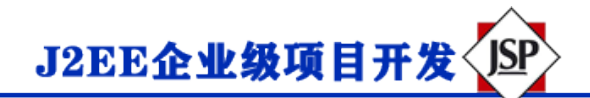

/ \*\*

\* @see HttpServlet#doGet (HttpServletRequest 请求, HttpServletResponse 响应)

\* / 受保护的 void doGet (HttpServletRequest 请求,HttpServletResponse 响应)抛出 ServletExcepti on , IOException { Connection conn = null ; 语句 stmt = null ; //设置响应内容类型

 response 。setContentType (" text / html; charset = UTF-8" ); PrintWriter out = 响应。get Writer (); 字符串标题=

 " Servlet Mysql 测试-菜鸟教程" ; 字符串 docType = " <!DOCTYPE html> \ n" ; 出来。println (d ocType + " <html> \ n" + " <head> <title>" + 标题+ " </ title> </ head> \ n" + " <br/> <br/> <br/></body bgcolor = \" #f0f0f0 \"> \ n " + " <h1 align = \" center \">" + 标题+ " </ h1> \ n" ); 尝试{ // XML JDBC 驱动器 类。forName (" com.mysql.jdbc。

> //:一个连接 conn = DriverManager 。getConnection (DB URL , USER , PASS );

 //执行 SQL 查询 stmt = conn 。createStatement (); 字符串 sql; sql = "选择 ID, 名称, 来自网站的网址"; ResultSet rs = stmt 。executeQuery (sql );

//展开结果集数据库而(RS 。下一个()){ //通过字段检索 INT ID = RS 。getInt (" id" ); 字符串名称= rs 。getString (" name" ) ; 字符串 url = rs 。getString (" url" ) ;

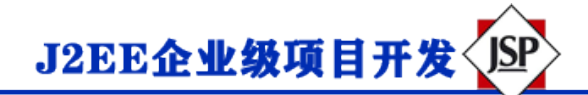

```
//输出数据出来。println (" ID: " + id ); 出来。println (", 站点名称: " + name );
出来。println (", 站点 URL: " + url ); 出来。println (" <br />" ); } 出。println (" </ body> </ h
tml>" ):
            //完成后关闭
            rs 。close (); 
           stmt . close ();
           康涅狄格州。close (); } catch (SQLException se ) { //处理 JDBC 错误
           se 。printStackTrace () ; } catch (Exception e ) { //处理 Class.forName 错误
            e 。printStackTrace (); } 最后{ //最后是用于关闭资源的块尝试{ 如果(
              stmt ! = null)
              stmt 。close (); } catch (SQLException se2 ) { } 尝试{ if (conn ! = null )
               conn 。close (); } catch (SQLException se ){ 
              se 。printStackTrace (); } }
    }
    / **
    * @see HttpServlet#doPost (HttpServletRequest 请求,HttpServletResponse 响应)
     * / 受保护的 void doPost (HttpServletRequest 请求,HttpServletResponse 响应)抛出 ServletExcept
ion, IOException { // TODO 自动生成的方法 stub
       doGet (请求, 响应); } }
```
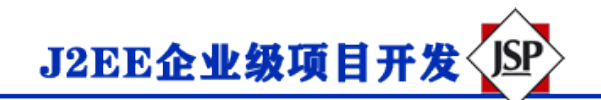

现在让我们来编译上面的 Servlet, 并在 web.xml 文件中创建以下压缩:

.... 的<servlet> < servlet 的- 名称> DatabaseAccess </ servlet 的- 名称> < servlet 的- 类> COM 。runoo b 。测试。DatabaseAccess </ servlet 的- 类> </ servlet 的> < servlet 的- 映射> < servlet 的- 名称> Data baseAccess </ servlet 的- 名称> < URL

- 图案> / TomcatTest / DatabaseAccess </ URL - 图案> </ servlet 的- 映射> ....

现在调用这个 Servlet,输入链接: http: // localhost: 8080 / TomcatTest / DatabaseAccess,将显示以下

#### 响应结果:

# Servlet Mysql 测试 - 菜鸟教程

ID: 1, 站点名称: Google, 站点 URL: https://www.google.cm/

ID: 2, 站点名称: 淘宝, 站点 URL: https://www.taobao.com/

ID: 3, 站点名称: 菜鸟教程, 站点 URL: http://www.runoob.com

ID: 4, 站点名称: 微博, 站点 URL: http://weibo.com/

ID: 5, 站点名称: Facebook, 站点 URL: https://www.facebook.com/